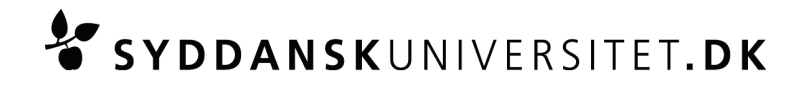

# **Eksamen DM825, Introduktion til maskinlæring Torsdag den 4. april 2013, kl. 10.00 – 13.00 i U49.**

Nærmere information om lokaler til eksamen følger på e-learn.sdu.dk.

Opgavesættet udleveres på papir og digitalt. Du laver din besvarelse ved hjælp af computer og afleverer din besvarelse elektronisk i e-learn.sdu.dk (Blackboard). Du skal derfor medbringe og bruge din egen computer.

#### Alle almindelige hjælpemidler tilladt. Internet må ikke benyttes.

Nedenfor følger nogle vigtige informationer vedrørende eksamen.

## **Senest én uge før eksamen**

Senest en uge før eksamen skal du have testet din computer med hensyn til:

- Netværksadgang til universitetets trådløse netværk, eduroam. Se hvordan du sætter din computer op til eduroam her: http://wifi.sdu.dk/
- At du kan gemme dine dokumenter i pdf-format

Hvis du konstaterer, at din computer ikke kan tilsluttes eduroam, tilbydes du hjælp via servicedesken (IT-Service). Servicedesken kan kontaktes på tlf. 6550 2990.

Viser det sig, at din computer slet ikke fungerer, vil du få tilbud om at låne en computer. Kontakt venligst Servicedesk senest en uge før eksamen. En låne-computer vil være en standard PC med Windows 7, MS Office, MS Internet Explorer.

## **På eksamensdagen**

På selve eksamensdagen skal du møde i god tid for at gøre klar.

- Du skal møde op til eksamen 1 time før eksamensstart for at sætte din computer op (tilslutte strøm, afprøve netværksadgang m.v.)
- Du skal selv medbringe nødvendige ledninger m.m. Det vil sige alt det udstyr, som er nødvendigt, for at computeren fungerer, når den tilsluttes strøm. Du vil have adgang til ét stik til 230 V. Du skal medbringe forlængerledning på ca. 3 meter.
- 15 min. før eksamensstart skal du være færdig med opsætningen af din computer og have konstateret, at den virker.
- Du vil få tilbudt at låne en computer, såfremt din egen ikke virker som følge af et akut opstået problem (bemærk venligst, at der kun er et begrænset antal lånecomputere til rådighed).
- Sluk for fildelingstjenester (Google dokumenter, Dropbox m.fl.) før eksamen går i gang. Hvis de kører, når eksamen går i gang, vil det blive betragtet som eksamenssnyd.

Hvis der opstår problemer med computere, netværk, e-learn.sdu.dk m.v. vil den eksamensansvarlige kunne træffe afgørelse om, hvorvidt du vil kunne fortsætte eksamen som en almindelig skriftlig eksamen. Kontakt en eksamensvagt, hvis du har problemer.

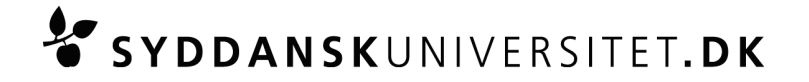

## **Om opgavesættet**

Opgavesættet udleveres på papir og digitalt. Det digitale opgavesæt vil blive lagt ud på e-learn i kurset "DM825, Introduktion til maskinlæring" under menupunktet SDU Assignment og kan hentes der fra når eksamen starter. Du har frie hænder til at udarbejde din besvarelse ved brug af de programmer og hjælpemidler som du foretrækker, så længe besvarelsen er digitaliseret ved prøvetidens udløb. Det er tilladt at bruge digital pen og/eller håndscanner<sup>1</sup>.

Såfremt du anvender et tekstbehandlingsprogram til hele eller dele af din besvarelse, bedes du anvende den dokumentskabelon, som du får udleveret elektronisk ved eksamens start via menupunktet "SDU Assignment" i kurset " DM825, Introduktion til maskinlæring" på e-learn.sdu.dk. Dokumentskabelonen vil blive udleveret i hhv. Latex-format og Word-format.

Dit eksamensnummer skal stå i toppen på alle sider i din besvarelse.

Besvarelsen af opgavesættet vil kræve at du kan skrive formler, lave tegninger og skitser m.v. digitalt. Dette kan gøres ved hjælp af en digital pen eller på anden vis (fx ved at benytte et computerprogram til formler og tegninger eller fx anvende håndscanner til digitaliseringen o.lign.). Det er også tilladt at bruge programmer som R eller lignende.

Bemærk, at du må arbejde på din besvarelse indtil eksamen er slut. Al digitalisering af din besvarelse skal foregå indenfor eksaminationstiden, således at aflevering af besvarelsen kan påbegyndes i samme øjeblik eksamen er slut.

#### **Back-up og sikkerhedskopiering**

Du har selv ansvaret for at foretage den nødvendige løbende lagring af besvarelsen, herunder fremstilling af sikkerhedskopier.

Universitetet indskærper, at hvis du kommer ud for tab af data (indskrevet tekst forsvinder) som følge af, at du har undladt at foretage sikkerhedskopiering, er du henvist til at fuldføre eksamen uanset tab af **data.**

#### **Aflevering af din besvarelse**

<u> 1989 - Jan Samuel Barbara, margaret e</u>

Din besvarelse skal afleveres som ét samlet pdf-dokument. Besvarelser som ikke afleveres i pdf-format **overholder ikke eksamenskravet og vil blive bedømt til -3.** 

Ved eksamens afslutning skal du aflevere din besvarelse digitalt ved at gå ind på kurset DM825, Introduktion til maskinlæring i e-learn.sdu.dk (Blackboard). Klik på "SDU Assignment" i menuen til venstre og følg vejledningen på skærmen.

Når du har uploadet din besvarelse, modtager du en besked på skærmen, hvor du skal bekræfte, dels at de afleverede filer kan åbnes, dels at det er de korrekte filer, du har afleveret.

 $1$  Per 1. september 2013 er det ikke længere tilladt at benytte scannere, som hjælpemiddel til digitalisering ved skriftlige stedprøver på naturvidenskab. Digitalpen og computerprogrammer vil herefter være de eneste tilladte hjælpemidler

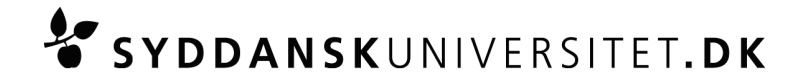

#### Eksempel på skærmbesked:

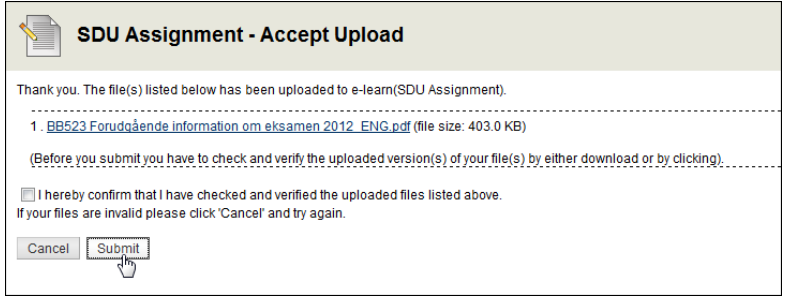

Efter du har bekræftet, at dine uploadede filer er de rigtige, trykker du "Submit" for at aflevere din besvarelse. Du modtager nu nedenstående skærmbesked, hvorfra du som dokumentation kan downloade en kvittering i pdf- format. Bemærk: når du har trykket på "Submit" er din besvarelse bindende og du kan ikke længere ændre besvarelsen. Aflever derfor først din besvarelse, når du ønsker at afslutte din **eksamen.**

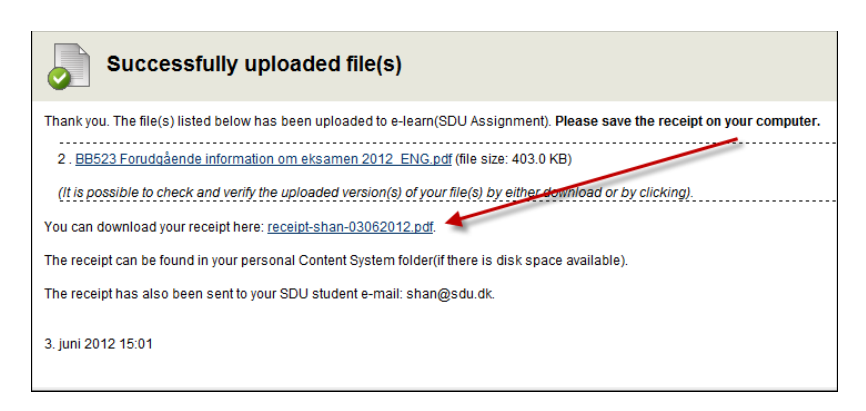

Det er vigtigt, at du downloader og gemmer din kvittering på din computer, da du skal fremvise **kvitteringen på din skærm til eksamensvagten, inden du må forlade eksamenslokalet.**

Det er dit eget ansvar at tjekke, at dine dokumenter ikke er defekte, og at det er de rigtige dokumenter, **du afleverer.**

Du skal desuden gemme din elektroniske kvittering, da det er din dokumentation for, at du har deltaget **og afleveret din besvarelse.** 

Eksempel på kvitteringen:

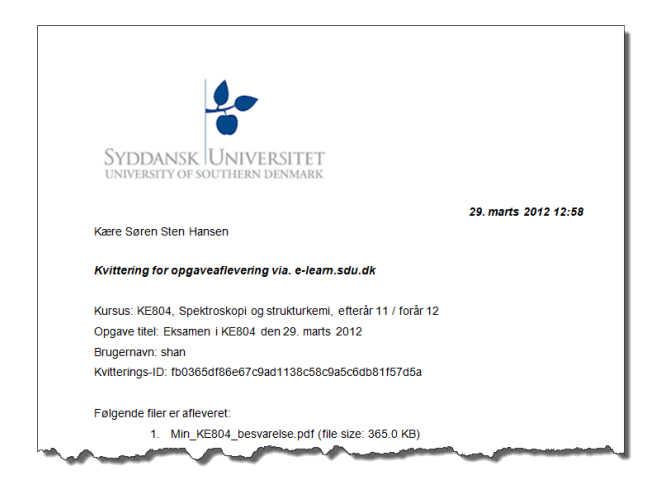

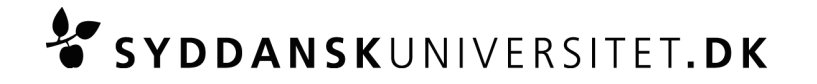

## **Regler og sikkerhedsforanstaltninger**

Der vil til eksamen være adgang til internettet på Syddansk Universitet via eduroam, således at du kan aflevere din eksamensbesvarelse elektronisk ved eksamensafslutningen via e-learn.sdu.dk. Det er ikke tilladt at opnå adgang til e-learn.sdu.dk via andre netværk end eduroam (fx eget modem) i forbindelse med afleveringen. Under eksamen må du ikke benytte internettet bortset fra følgende to sider som er tilladt: http://www.imada.sdu.dk/~marco/DM825/ http://peerwise.cs.auckland.ac.nz/at/?sdu\_dk og links derfra.

Al elektronisk kommunikation er forbudt. Det er ikke tilladt, at du under prøven udveksler oplysninger med andre studerende, eller at du på anden måde er i kontakt med andre studerende eller personer uden for eksamenslokalet - elektronisk eller fysisk.

Det er ikke tilladt at benytte eller åbne chatfora, sociale medier, fildelingstjenester (f.eks. Google dokumenter, drop-boks, delte mapper på e-learn.sdu.dk) og lignende under eksamen. Universitetet overvåger den elektroniske kommunikation under eksamen.

Udover ovenstående begrænsninger er alle hjælpemidler tilladte. Det vil sige, at du godt må anvende lærebøger, egne noter, computerprogrammer m.m.

## **Sanktioner mod eksamenssnyd**

Hvis en studerende anvender andre hjælpemidler end de tilladte, er der tale om eksamenssnyd og de almindelige regler herom vil blive anvendt. Det vil også blive betragtet som eksamenssnyd, såfremt sociale medier, chatfora eller fildelingstjenester åbnes. I yderste konsekvens kan eksamenssnyd betyde bortvisning fra universitetet. Fakultetet kan foranledige, at der foretages stikprøvekontrol af, om der anvendes ikketilladt hjælp.

Er du som studerende i tvivl om regler for afskrift og eksamenssnyd er der på SDU's hjemmeside http://www.sdu.dk/Information\_til/Studerende\_ved\_SDU/Eksamen/snyd angivet nogle retningslinjer om dette. 

Yderligere er der lavet en folder: "Undgå eksamenssnyd – hjælp til selvhjælp", som kan findes på følgende link: http://static.sdu.dk/mediafiles//2/5/9/%7B2593FB11-144A-4707-B214- ED43C42D2480%7DEKSAMENSSNYD\_JUNI2010.pdf